# Shared Pool Management Firefox<br>http://www.pafumi.net/Shared\_Pool\_Management.html<br> $\frac{\textbf{Shared Pool Mangaement}}{\textcolor{red}{\textbf{mmagen}}\textcolor{red}{|\textbf{mmagen}|}}$

Shared pool is used to cache different types of data such as textual and executable forms of PL/SQL blocks and SQL statements, dictionary cache data, and other data. If you use shared pool effectively you can reduce resource consumption in at least four ways

- 1. Parse overhead is avoided if the SQL statement is already in the shared pool. This saves CPU resources on the host and elapsed time for the end user.
- 2. Latching resource usage is significantly reduced, which results in greater scalability.
- 3. Shared pool memory requirements are reduced, because all applications use the same pool of SQL statements and dictionary resources.
- 4. I/O resources are saved, because dictionary elements that are in the shared pool do not require disk access.

Main components of shared pool are library cache (executable forms of SQL cursors, PL/SQL programs, and Java classes.) and the dictionary cache (usernames, segment information, profile data, tablespace information, and sequence numbers. ).The library cache stores the executable (parsed or compiled) form of recently referenced SQL and PL/SQL code. The dictionary cache stores data referenced from the data dictionary. This caches are managed by LRU algorithm to "age out" memory structures that have not been reused over time. Allocation of memory from the shared pool is performed in chunks. This allows large objects (over 5k) to be loaded into the cache without requiring a single contiguous area, hence reducing the possibility of running out of enough contiguous memory due to fragmentation. Starting with 9i The Shared Pool divide its shared memory areas into subpools. Each subpool will have Free List Buckets (containing pointers to memory chunks within the subpool ) and , memory structure entries, and LRU list. This architecture is designed to to increase the throughput of shared pool in that now each subpool is protected by a Pool child latch. This means there is no longer contention in the Shared Pool for a single latch as in earlier versions.

Infrequently, Java, PL/SQL, or SQL cursors may make allocations out of the shared pool that are larger than 5k then Oracle must search for and free enough memory to satisfy this request. This operation could conceivably hold the latch resource for detectable periods of time, causing minor disruption to other concurrent attempts at memory allocation. To allow these allocations to occur most efficiently, Oracle segregates a small amount of the shared pool. This memory is used if the shared pool does not have enough space. The segregated area of the shared pool is called the reserved pool which is also divided into subpools. Smaller objects will not fragment the reserved list, helping to ensure the reserved list will have large contiguous chunks of memory. Once the memory allocated from the reserved list is freed, it returns to the reserved list.

By using automatic shared memory management (ASMM) option available with 10G, which is activated by setting SGA\_TARGET parameter with a value greater than 0 and STATISTICS\_LEVEL to TYPICAL or ALL, shared pool size is started to be managed by Oracle, under the limits of SGA\_TARGET and other SGA components.

After these explanations lets start to explain how to manage shared pool with ASMM.

# 1- Using Shared Pool Effectively

avoid hard parsing by

using bind variables instead of literal values in your queries The script below can be used to find sqls which use literals

```
SELECT substr(sql_text,1,40) "SQL", count(*) , sum(executions) "TotExecs";
  FROM v$sqlarea
  WHERE executions < 5
  GROUP BY substr(sql_text,1,40)
 HAVING count(*) > 30 ORDER BY 2;
```
• Standardizing naming conventions for bind variables and spacing conventions for SQL statements and PL/SQL blocks.

- Because they are stored, Consider using stored procedures whenever possible
- Avoiding users from change the optimization approach and goal for their individual sessions. Firefox<br>
• Because they are stored, Consider using stored procedures whenever possible<br>
• Avoiding users from change the optimization approach and goal for their individual sessions.<br>
• Reducing the number of entries in th
	- Reducing the number of entries in the dictionary cache by explicitly qualifying the segment owner, rather than using public synonyms or try to connect to the database through a single user ID, rather than individual user IDs because Reducing the number of distinct userIDs also reduces the load on the dictionary cache.SELECT employee id FROM hr.employees WHERE department  $id = :dept_id;$
	- Using PL/SQL packages when your system has thousands of users, each with individual user sign-on and public synonyms because a package is executed as the owner, rather than the caller, which reduces the dictionary cache load considerably.
	- Avoid performing DDLs in peak hours because ddl operations invalidate the dependent SQLs and cause hard parsing when the statement called again.
	- Cache the sequence numbers by using CACHE keyword of CREATE/ALTER SEQUENCE clause to reduce the frequency of dictionary cache locks,
	- Try to avoid closing of rapidly executed cursors
	- Check for hash values which maps different literals. The query below should return no rows otherwise there is possibility for a bug

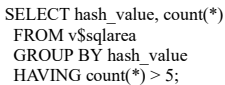

# 3- Identify which sqls are using lots of shared memory

```
SELECT substr(sql_text,1,20) "Stmt", count(*),
 sum(sharable_mem) "Mem",
  sum(users_opening) "Open",
  sum(executions) "Exec"
FROM v$sql
  GROUP BY substr(sql_text,1,20)
```
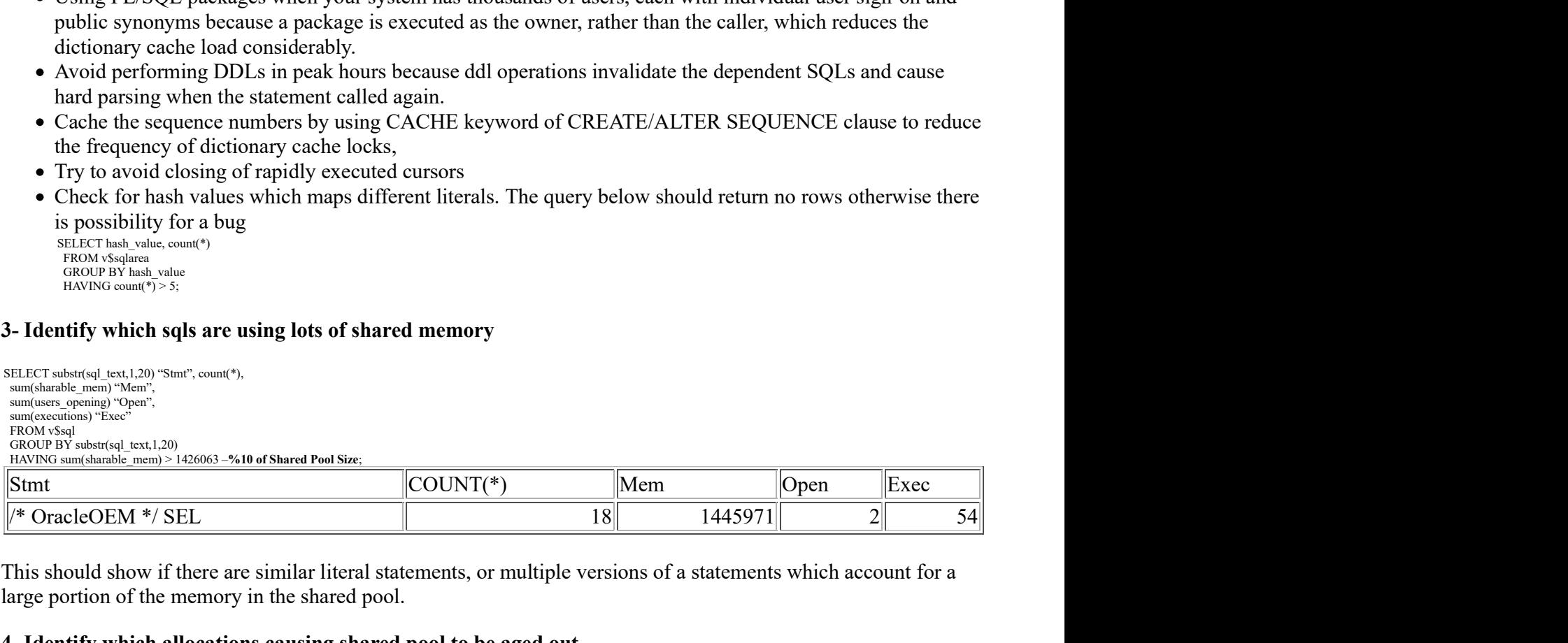

This should show if there are similar literal statements, or multiple versions of a statements which account for a large portion of the memory in the shared pool.

# 4- Identify which allocations causing shared pool to be aged out

spool ageout.txt SELECT \*FROM x\$ksmlru where ksmlrnum>0; spool off

This select returns no more than 10 rows and then erases the contents of the X\$KSMLRU table so be sure to SPOOL the output. The X\$KSMLRU table shows which memory allocations have caused the MOST memory chunks to be thrown out of the shared pool since it was last queried. This is sometimes useful to help identify sessions or statements which are continually causing space to be requested.

# 5- Why are there multiple child cursors.

V\$SQL\_SHARED\_CURSOR explains why a particular child cursor is not shared with existing child cursors. Each column identifies a specific reason why the cursor cannot be shared.

SELECT SA.SQL\_TEXT, SA.VERSION\_COUNT,SS.\* FROM V\$SQLAREA SA, V\$SQL\_SHARED\_CURSOR SS WHERE SA.ADDRESS=SS.ADDRESS AND SA.VERSION\_COUNT > 5 ORDER BY SA.VERSION COUNT ;

# 6- Monitor Shared Pool sizing operations

You can see the shrinking and growing operations from V\$SGA\_RESIZE\_OPS dynamic view and you can guess

# why there is need for this operations by focusing the sql at the sizing operation times. Firefox<br>why there is need for this operations by focusing the sql at the sizing operation times.<br>select to\_char(end\_time, 'dd-Mon-yyyy hh24:mi') end, oper\_type, initial\_size,

select to\_char(end\_time, 'dd-Mon-yyyy hh24:mi') end, oper\_type, initial\_size, target\_size, final\_size from V\$SGA\_RESIZE\_OPS

where component='shared pool

order by end;

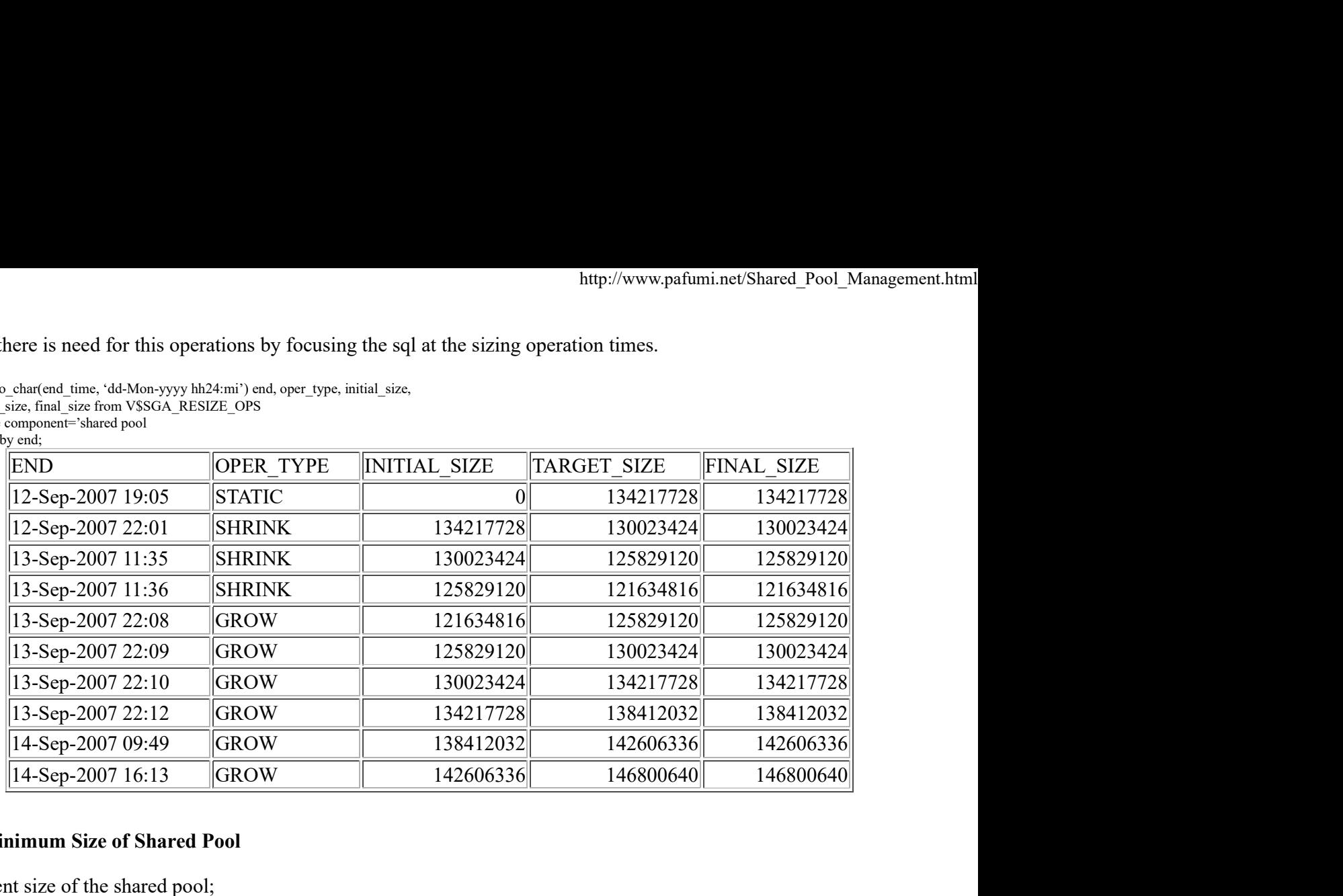

# 7- Minimum Size of Shared Pool

Current size of the shared pool;

select bytes from v\$sgainfo where name='Shared Pool Size'; BYTES -------------

138412032

138412032

You can use the sizig advices from the view v\$shared pool advice. This view displays information about estimated parse time in the shared pool for different pool sizes and the sizes range from %10 to %200 of current shared pool size. This can give you idea for sizing SGA and obliquely shared pool by the help of ASMM.

select \* from V\$SHARED\_POOL\_ADVICE;

Suggested minimum Shared Pool Size:

```
set numwidth 20
column cr_shared_pool_size format 999,999,999,999
column sum_obj_size format 999,999,999,999
column sum_sql_size format 999,999,999,999
column sum_user_size format 999,999,999,999
column min_shared_pool format 999,999,999,999
select cr shared pool size, sum obj size, sum sql size, sum user size,
         (sum_obj_size + sum_sql_size+sum_user_size)* 1.3 min_shared_pool
   from (select sum(sharable_mem) sum_obj_size from v$db_object_cache where type<> 'CURSOR'),
        (select sum(sharable mem) sum sql size from v$sqlarea),
        (select sum(250*users opening) sum user size from v$sqlarea),
         (select to_Number(b.ksppstvl) cr_shared_pool_size from x$ksppi a, x$ksppcv b, x$ksppsv c
  where a.indx = b.indx and a.indx = c.indxand a.ksppinm ='__shared_pool_size' );
 Color and Market pool is the control of the control of the state of the state of the state of the state of the state of the state of the state of the state of the state of the state of the state of the state of the state o
                   his can give you idea for sizing SGA and obliquely shared pool by the help of ASMM.<br>
HARED_POOL_ADVICE;<br>
m Shared Pool Size:<br>
problement 999, 999, 999, 999, 999<br>
isse format 999, 999, 999, 999<br>
size format 999, 999, 999, 9
```
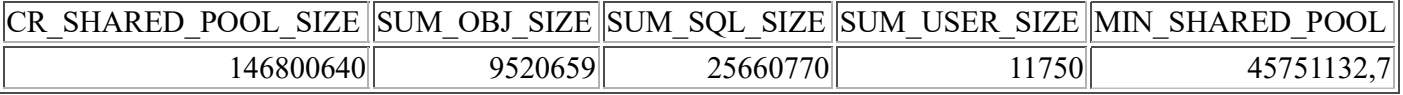

You should set the suggested minimum shared pool size to avoid shrinking operation of ASMM Firefox<br>
You should set the suggested minimum shared pool size to avoid shrinking operation of ASMM<br>
alter system set shared\_pool\_size=73M;

alter system set shared\_pool\_size=73M;

# 8- How much free memory in SGA is available for shared pool and how to interpret the free memory

First of all find the free memory in shared pool. If you have free memory you should relax but if you don't have go to the step below

SELECT \* FROM V\$SGASTAT WHERE NAME = 'FREE MEMORY' AND POOL = 'SHARED POOL';no rows selected

The X\$KSMSP view shows the breakdown of memory in the SGA. You can run this query to build trend information on memory usage in the SGA. Remember, the 'free' class in this query is not specific to the Shared Pool, but is across the SGA. Dont use the script below when db is under load. Check out Jonathan Lewis's experiences on this view from here

SELECT KSMCHCLS CLASS, COUNT(KSMCHCLS) NUM, SUM(KSMCHSIZ) SIZ, To\_char( ((SUM(KSMCHSIZ)/COUNT(KSMCHCLS)/1024)),'999,999.00′)||'k' "AVG SIZE" FROM X\$KSMSP GROUP BY KSMCHCLS;

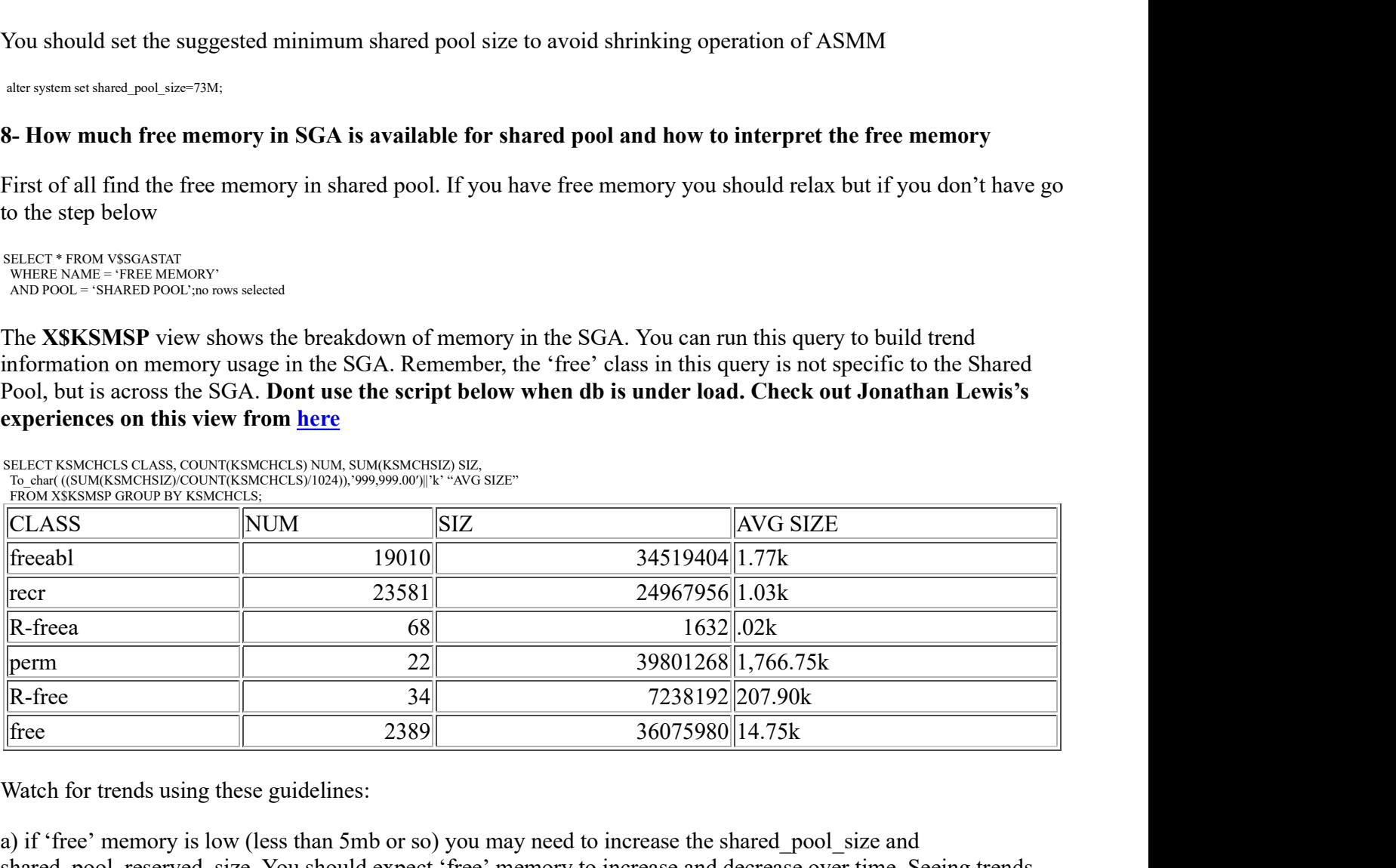

Watch for trends using these guidelines:

a) if 'free' memory is low (less than 5mb or so) you may need to increase the shared\_pool\_size and shared\_pool\_reserved\_size. You should expect 'free' memory to increase and decrease over time. Seeing trends where 'free' memory decreases consistently is not necessarily a problem, but seeing consistent spikes up and down could be a problem.

b) if 'freeable' or 'perm' memory continually grows then it is possible you are seeing a memory bug.

c) if 'freeabl' and 'recr' memory classes are always huge, this indicates that you have a lot of cursor info stored that is not releasing.

d) if 'free' memory is huge but you are still getting 4031 errors, the problem is likely reloads and invalids in the library cache causing fragmentation.

!!!!!!!!!! Note says that this query can hang database on HP platforms

To see the free memory chunks detailed use the script below

select KSMCHIDX "SubPool", 'sga heap('||KSMCHIDX||',0)'sga\_heap,ksmchcom ChunkComment,

 decode(round(ksmchsiz/1000),0,'0-1K', 1,'1-2K', 2,'2-3K',3,'3-4K', 4,'4-5K',5,'5-6k',6,'6-7k',7,'7-8k',8,'8-9k', 9,'9-10k','> 10K') "size", count(\*),ksmchcls Status, sum(ksmchsiz) Bytes

from x\$ksmsp

where  $KSMCHCOM = 'free$  memory group by ksmchidx, ksmchcls,

group by ksmchidx, ksmchcls,<br>'sga heap('||KSMCHIDX||',0)',ksmchcom, ksmchcls,decode(round(ksmchsiz/1000),0,'0-1K', 1,'1-2K', 2,'2-3K', 3,'3-4K',4,'4-5K',5,'5-6k',6, '6-7k',7,'7-8k',8,'8-9k', 9,'9-10k','> 10K');

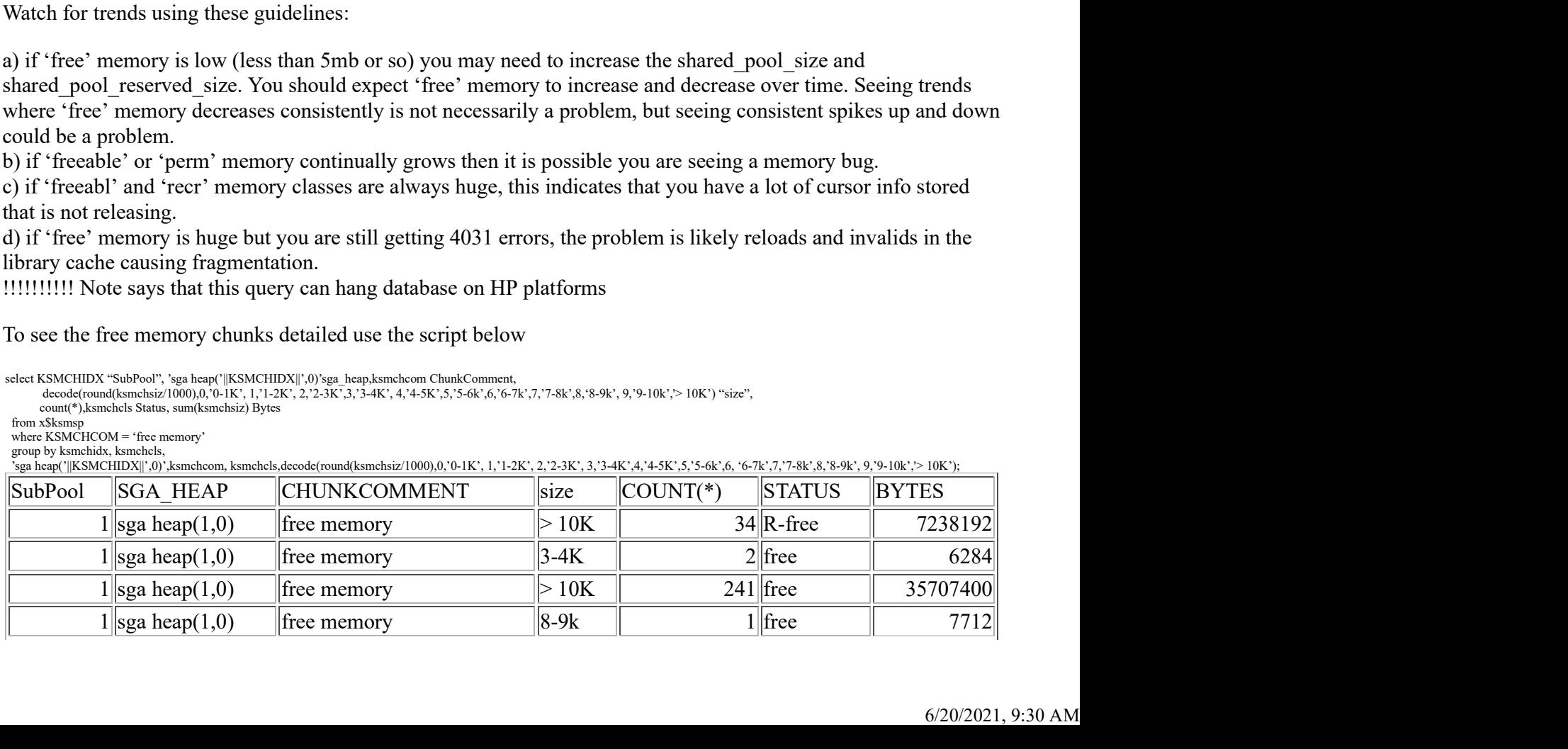

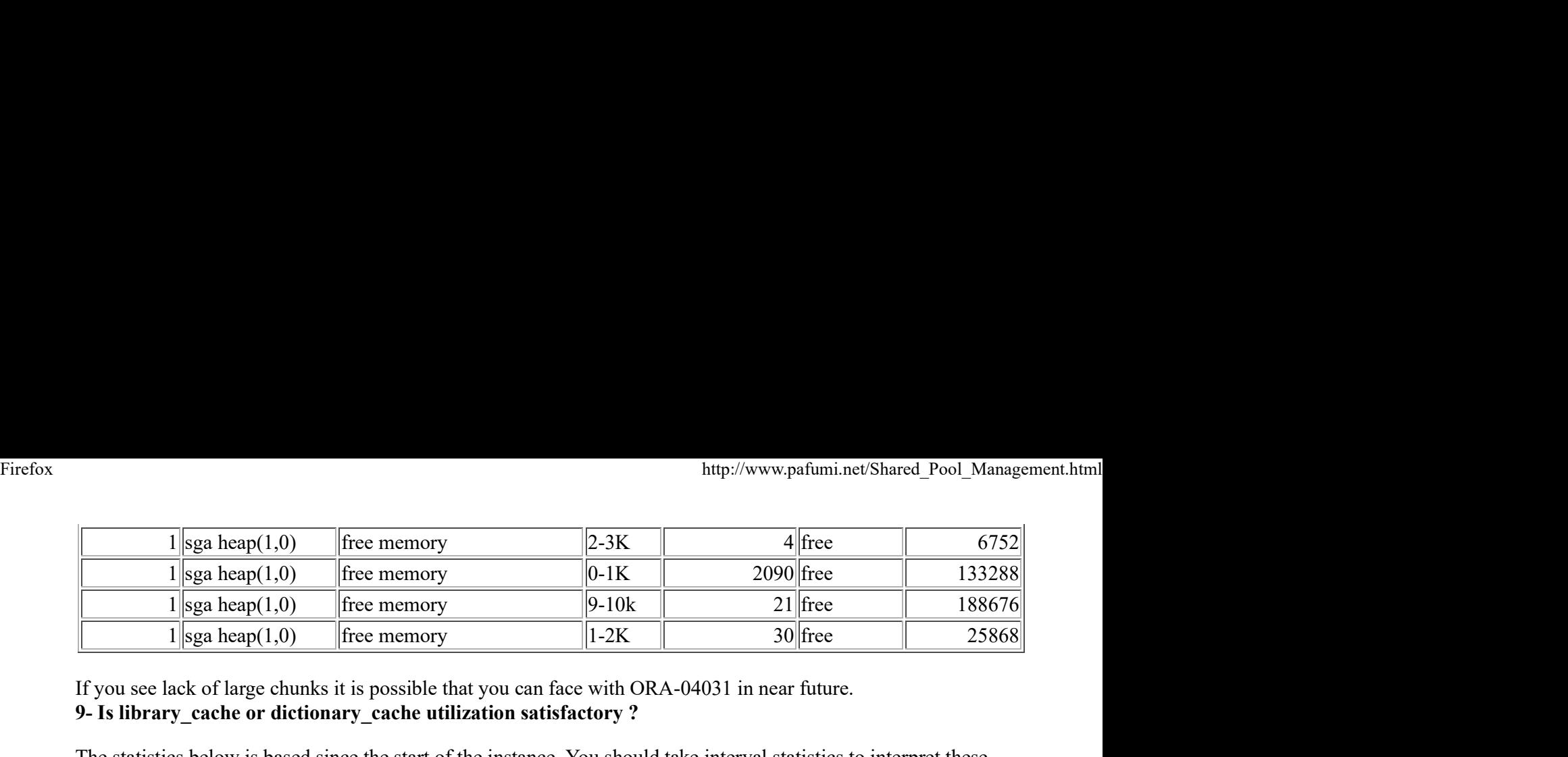

If you see lack of large chunks it is possible that you can face with ORA-04031 in near future. 9- Is library\_cache or dictionary\_cache utilization satisfactory ?

The statistics below is based since the start of the instance. You should take interval statistics to interpret these values for performance issues .

# Library Cache Stats

SELECT NAMESPACE, PINS, PINHITS, RELOADS, INVALIDATIONS FROM V\$LIBRARYCACHE ORDER BY NAMESPACE;

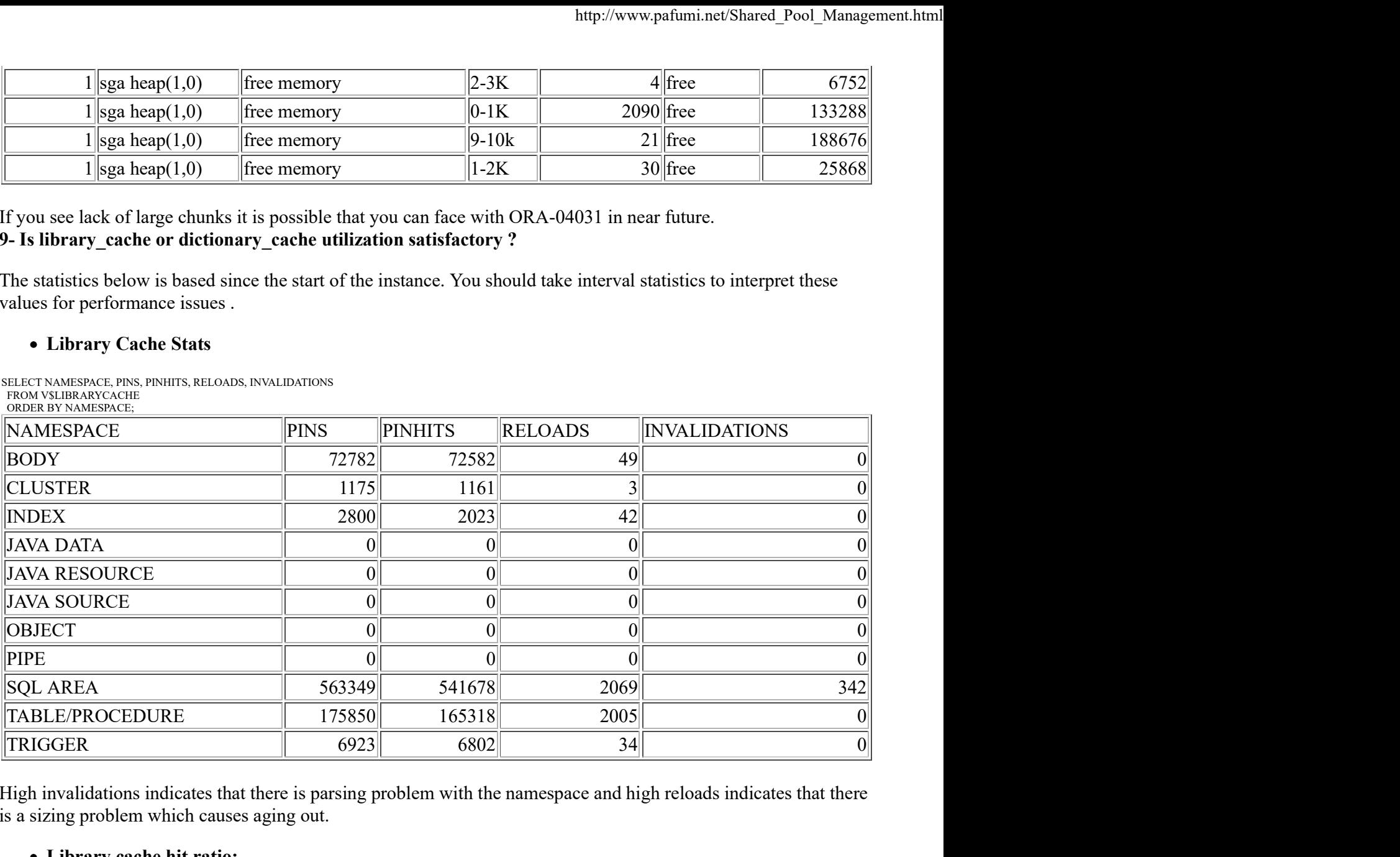

High invalidations indicates that there is parsing problem with the namespace and high reloads indicates that there is a sizing problem which causes aging out.

### Library cache hit ratio;

SELECT SUM(PINHITS)/SUM(PINS) FROM V\$LIBRARYCACHE;

SUM(PINHITS)/SUM(PINS)  $\overline{\phantom{a}}$ 

95558088

low hit ratio is an indication of a sizing or caching problem

# Dictionary cache stats

SELECT PARAMETER, SUM(GETS) , SUM(GETMISSES), 100\*SUM(GETS - GETMISSES) / SUM(GETS) PCT\_SUCC\_GETS, SUM(MODIFICATIONS) UPDATES FROM V\$ROWCACHE WHERE GETS  $>0$ 

GROUP BY PARAMETER;

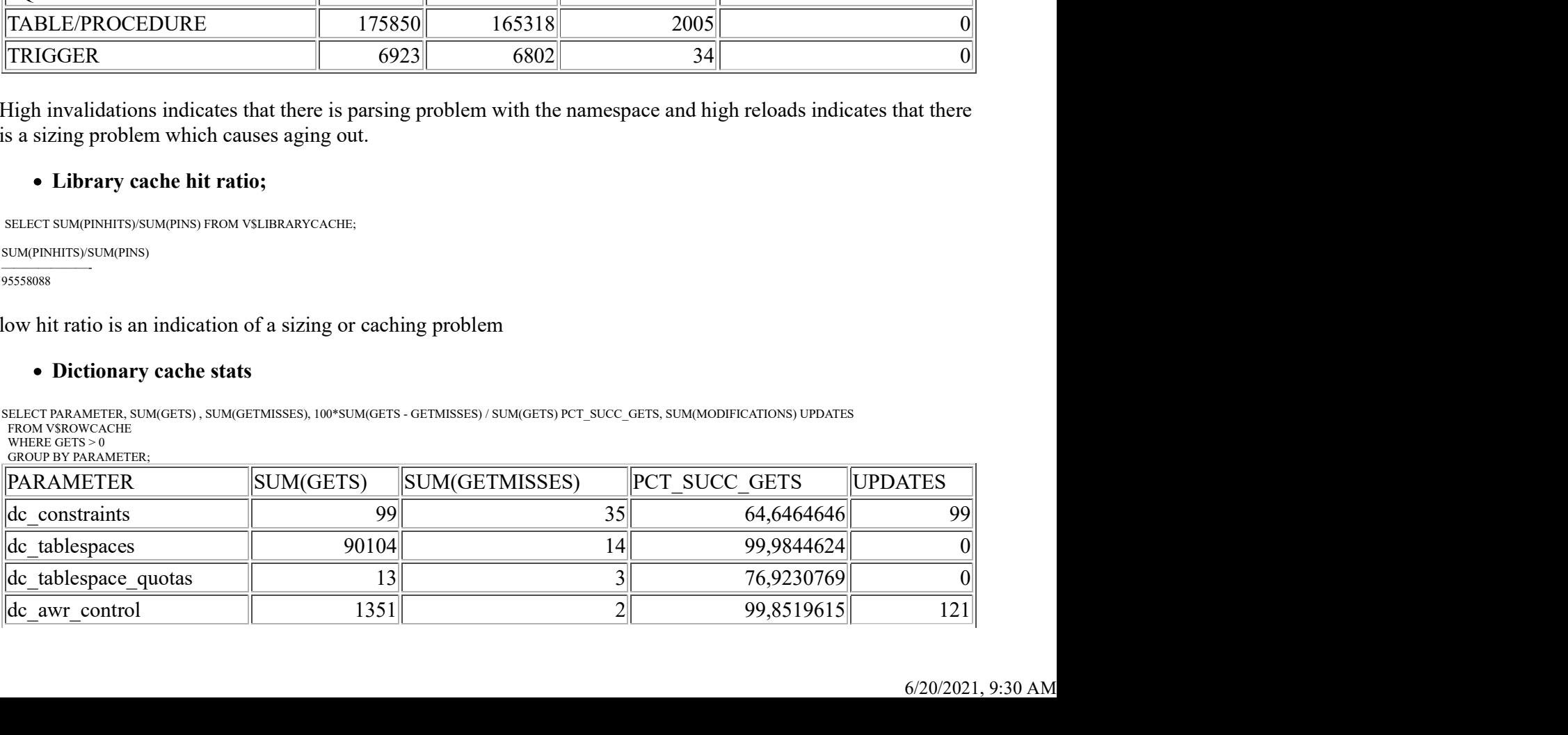

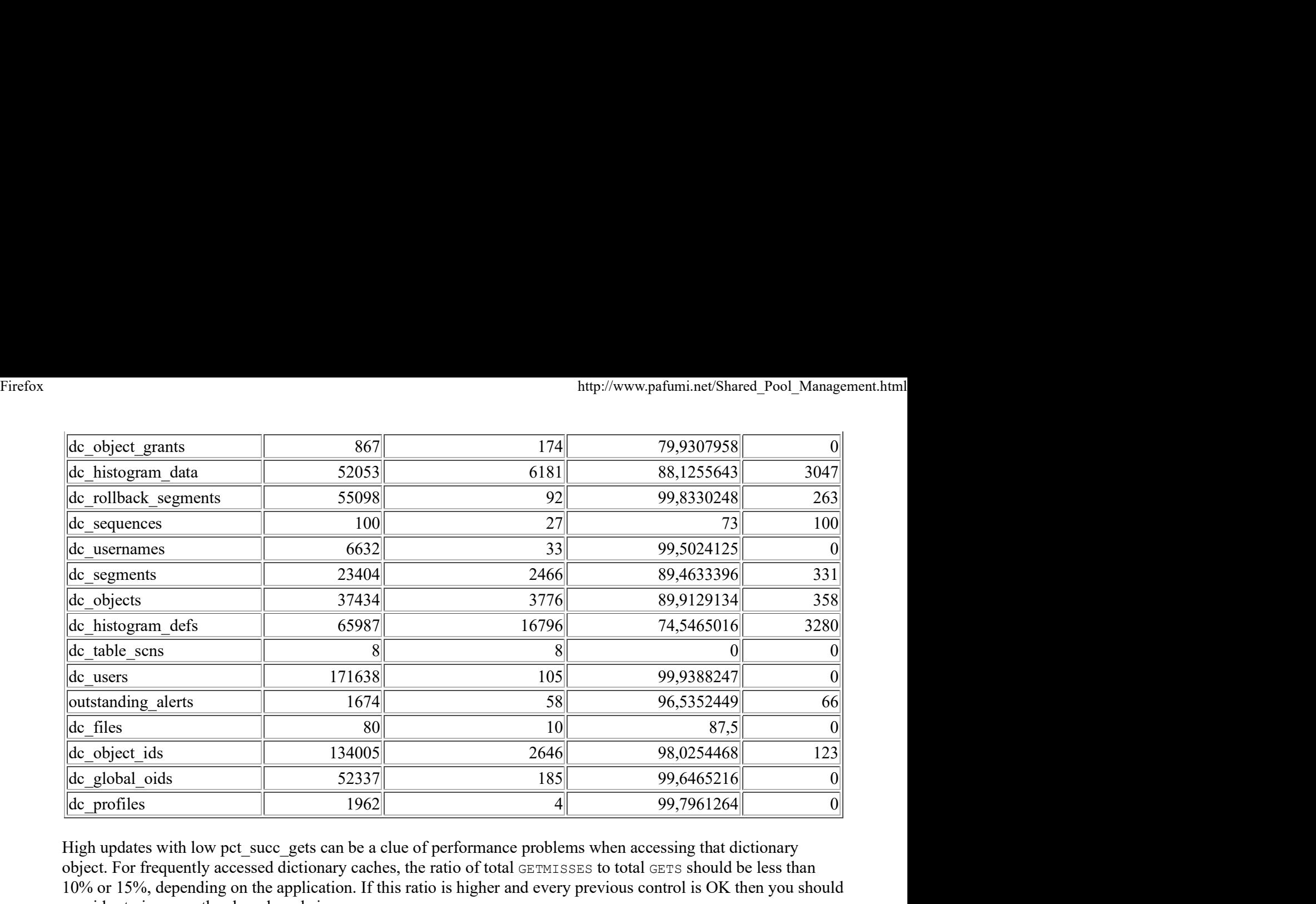

High updates with low pct\_succ\_gets can be a clue of performance problems when accessing that dictionary object. For frequently accessed dictionary caches, the ratio of total GETMISSES to total GETS should be less than 10% or 15%, depending on the application. If this ratio is higher and every previous control is OK then you should consider to increase the shared pool size

# Dictionary cache hit ratio;

SELECT (SUM(GETS - GETMISSES - FIXED)) / SUM(GETS) "ROW CACHE" FROM V\$ROWCACHE;

ROW CACHE ———————

9516921886454345524

Low hit ratio is an indication of a sizing problem.

# 10- Are there any objects candidate for library cache pinning ?

Having objects pinned will reduce fragmentation and changes of encountering the ORA-04031 error. Objects causing a large number of other objects been flushed out from the shared pool are candidates to be pinned into the shared pool using dbms\_shared\_pool.keep procedure. You can check the x\$ksmlru fixed table to see the candidates. This table keeps track of the objects and the corresponding number of objects flushed out of the shared pool to allocate space for the load. These objects are stored and flushed out based on the Least Recently Used (LRU) algorithm. Because this is a fixed table, once you query the table, Oracle will automatically reset the table so first insert the contents to temporary table like below,

CREATE TABLE LRU\_TMP AS SELECT \* FROM X\$KSMLRU;

and on regular intervals issue

INSERT INTO LRU\_TMP SELECT \* FROM X\$KSMLRU;

Use the LRU TMP table for analysis. You can use a query below to see more information on candidate code in the library cache.

```
SELECT USERNAME, KSMLRCOM, KSMLRHON, KSMLRNUM, KSMLRSIZ, SQL_TEXT
FROM V$SQLAREA A, LRU_TMP K, V$SESSION S
WHERE KSMLRSIZ > 3000
AND A.ADDRESS=S.SQL_ADDRESS AND A.HASH_VALUE = S.SQL_HASH_VALUE
AND SADDR=KSMLRSES;
```
# You can see the candidates to pin from the query below

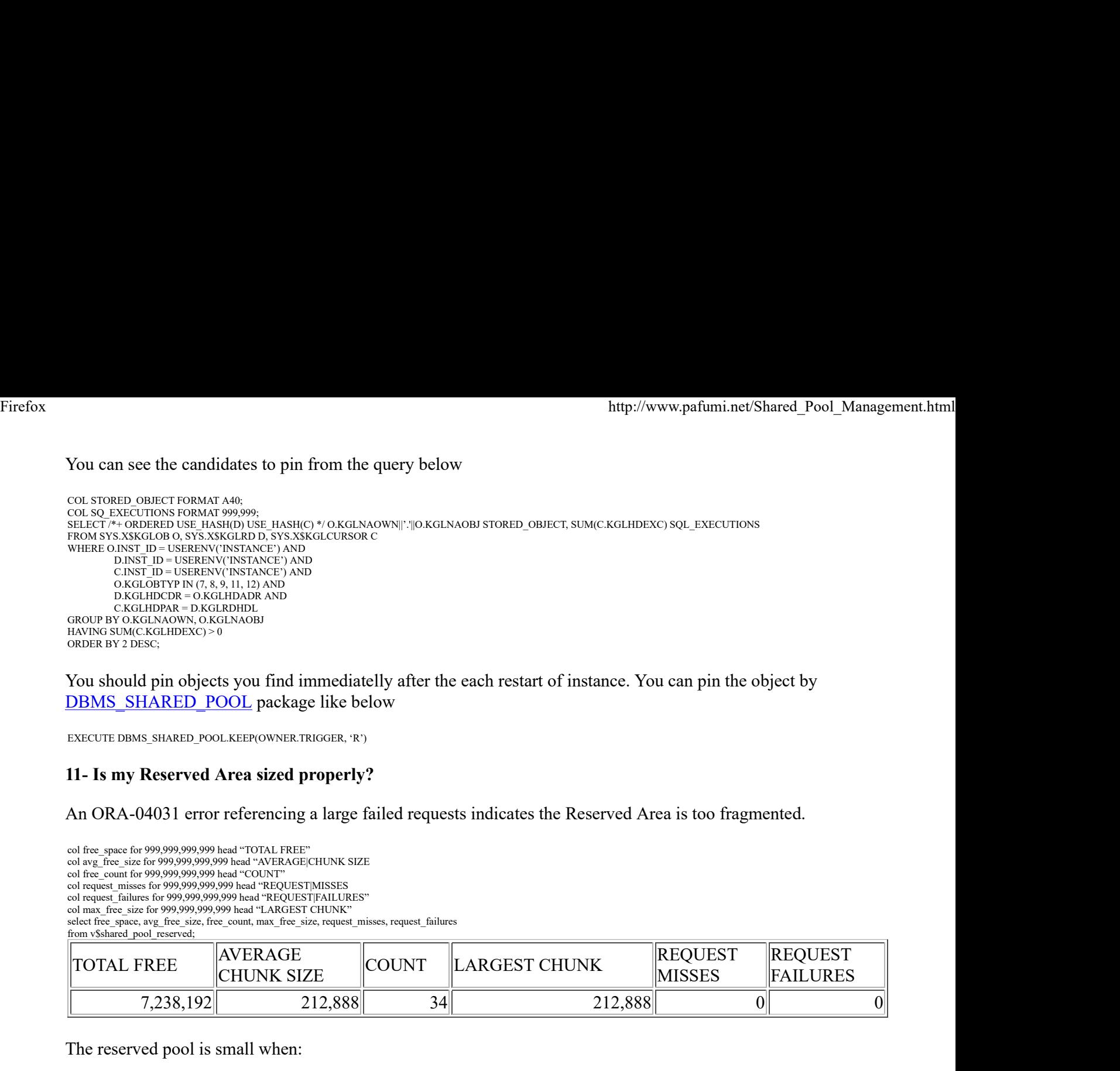

You should pin objects you find immediatelly after the each restart of instance. You can pin the object by DBMS SHARED POOL package like below

EXECUTE DBMS\_SHARED\_POOL.KEEP(OWNER.TRIGGER, 'R')

# 11- Is my Reserved Area sized properly?

An ORA-04031 error referencing a large failed requests indicates the Reserved Area is too fragmented.

col free space for 999,999,999,999 head "TOTAL FREE" col avg\_free\_size for 999,999,999,999 head "AVERAGE|CHUNK SIZE col free\_count for 999,999,999,999 head "COUNT" col request\_misses for 999,999,999,999 head "REQUEST|MISSES col request\_failures for 999,999,999,999 head "REQUEST|FAILURES" col max\_free\_size for 999,999,999,999 head "LARGEST CHUNK" select free\_space, avg\_free\_size, free\_count, max\_free\_size, request\_misses, request\_failures from v\$shared pool reserved;

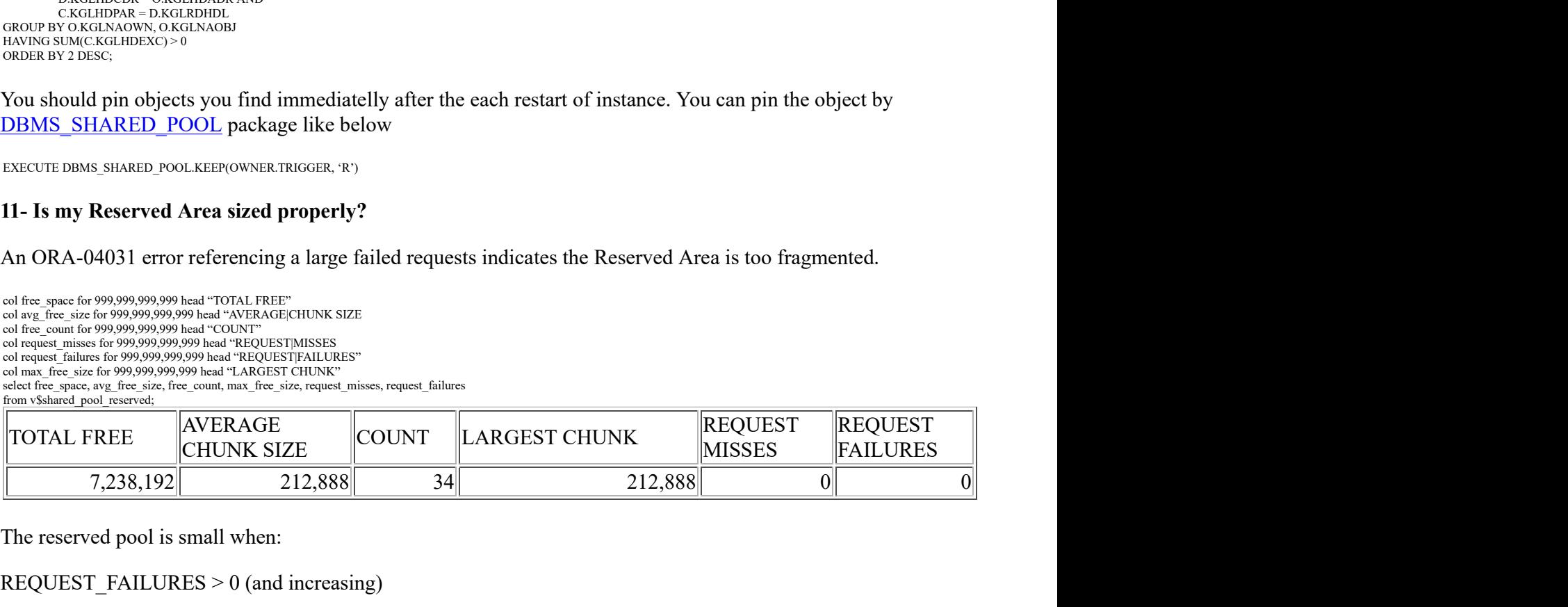

The reserved pool is small when:

REQUEST FAILURES  $> 0$  (and increasing)

The DBA should Increase shared\_pool\_reserved\_size and shared\_pool\_size together.

It is possible that too much memory has been allocated to the reserved list. If:

REQUEST  $MISS = 0$  or not increasing FREE\_MEMORY =  $>$  50% of shared pool\_reserved\_size minimum

The DBA should Decrease shared pool reserved size

You should also use hidden and unsupported parameter "\_shared\_pool\_reserved\_pct" to control reserved pool. This parameter controls the allocated percentage of shared pool for reserved pool. By default it is %5 of the shared pool and if you use ASMM for memory management you can set this value higher like 10 to allocate reserved pool dynamically. When you set the parameter you will see the shared\_pool\_reserved\_size parameter will be adjusted to the new setting. t is possible that too much memory has been allocated to the reserved list.<br>
EQUEST\_MISS = 0 or not increasing<br>
REE\_MEMORY = > 50% of shared\_pool\_reserved\_size minimum<br>
the DBA should Decrease shared\_pool\_reserved\_size<br>
i

The parameter can not be modified when instance is started. You can use the query below to see the current value

select a.ksppinm "Parameter", b.ksppstvl "Session Value", c.ksppstvl "Instance Value" from sys.x\$ksppi a, sys.x\$ksppcv b, sys.x\$ksppsv c where  $a$ .ind $x = b$ .ind $x$  and  $a$ .ind $x = c$ .ind $x$ and a.ksppinm = '\_shared\_pool\_reserved\_pct';

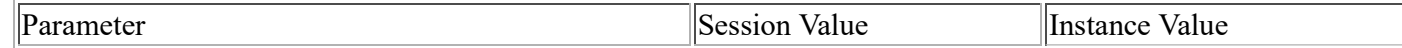

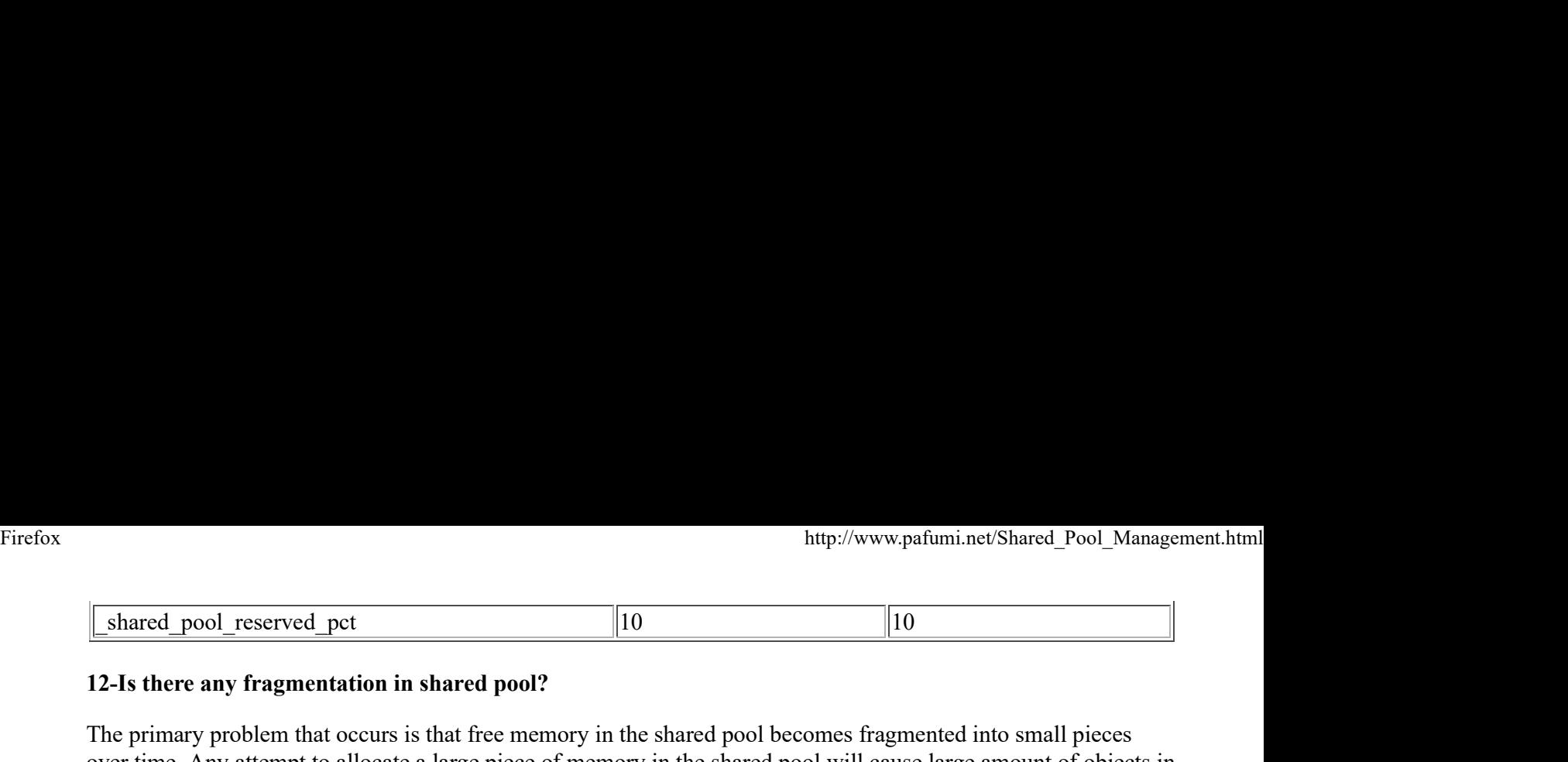

# 12-Is there any fragmentation in shared pool?

The primary problem that occurs is that free memory in the shared pool becomes fragmented into small pieces over time. Any attempt to allocate a large piece of memory in the shared pool will cause large amount of objects in the library cache to be flushed out and may result in an ORA-04031 out of shared memory error. But how to understand the fragmentation ?

- Occurrence of ORA-04031 error. Before this error signalled, memory is freed from unnecessary objects and merged. This error only occurs when there is still not a large enough contiguous piece of free memory after this cleaning process. There may be very large amounts of total free memory in the shared pool, but just not enough contiguous memory.
- Using X\$KSMLRU internal fixed table. We told about this view before about its usage for tracking age out operations, it also can be used to identify what is causing the large allocations. KSMLRSIZ column of this table shows the amount of contiguous memory being allocated. Values over around 5K start to be a problem, values over 10K are a serious problem, and values over 20K are very serious problems. Anything less then 5K should not be a problem. Again be careful to save spool the result when you query this table select \* from x\$ksmlru where ksmlrsiz > 5000;

After finding the result you should do the followings to correct fragmentation

- Keep object by pinning them as we discussed above
- Use bind variables as we discussed before
- Eliminate large anonymous PL/SQL block. Large anonymous PL/SQL blocks should be turned into small anonymous PL/SQL blocks that call packaged functions. The packages should be 'kept' in memory. To view candidates

### select sql\_text from v\$sqlarea where command\_type=47 — command type for anonymous block and length(sql\_text) > 500;

Fallacies about solving shared pool fragmentation

- Free memory in shared pool prevents fragmentation. This is not true because Free memory is more properly thought of as 'wasted memory'. You would rather see this value be low than very high. In fact, a high value of free memory is sometimes a symptom that a lot of objects have been aged out of the shared pool and therefore the system is experiencing fragmentation problems.
- Flushing shared pool frequently solves fragmentation and improves performance. This is also incorrect because Executing this statement causes a big spike in performance and does nothing to improve fragmentation. You lost your cached cursors when you flush and they will hard parsed next time with high CPU consumption.

# 13- Using related database parameters

- CURSOR SHARING: Setting this parameter to smilar can solve your hard parse problems caused by using literals but can have side effects mostly on DSS environments and systems which uses stored outlines.
- CURSOR\_SPACE\_FOR\_TIME: This parameter specifies whether a cursor can be deallocated from the library cache to make room for a new SQL statement. CURSOR\_SPACE\_FOR\_TIME has the following values meanings:
	- $\circ$  If CURSOR SPACE FOR TIME is set to false (the default), then a cursor can be deallocated from the library cache regardless of whether application cursors associated with its SQL statement are open. In this case, Oracle must verify that the cursor containing the SQL statement is in the library cache.
	- $\circ$  If CURSOR SPACE FOR TIME is set to true, then a cursor can be deallocated only when all application cursors associated with its statement are closed. In this case, Oracle need not verify that a

cursor is in the cache, because it cannot be deallocated while an application cursor associated with it is open. Firefox<br>cursor is in the cache, because it cannot be deallocated while an application cursor associated with it is<br>open.

You must be sure that the shared pool is large enough for the work load otherwise performance will be badly affected and ORA-4031 eventually signalled.

- OPEN CURSORS: This parameter sets the upper bound for the number of cursor that a session can have open and if you size it correctly, cached cursors can be stay opened and won't have to be closed to let new cursor open
- PROCESSES / SESSIONS: You can review the high water mark for Sessions and Processes in the V\$RESOURCE\_LIMIT view. If the hard-coded values for these parameters are much higher than the high water mark information, consider decreasing the parameter settings to free up some memory in the Shared Pool for other uses.
- SESSION\_CACHED\_CURSORS: When a cursor is closed, Oracle divorces all association between the session and the library cache state. If no other session has the same cursor opened, the library cache object and its heaps are unpinned and available for an LRU operation. The parameter SESSION\_CACHED\_CURSORS controls the number of cursors "soft" closed, much like the cached PL/SQL cursors. Oracle checks the library cache to determine whether more than three parse requests have been issued on a given statement. If so, then Oracle assumes that the session cursor associated with the statement should be cached and moves the cursor into the session cursor cache. Subsequent requests to parse that SQL statement by the same session then find the cursor in the session cursor cache.To determine whether the session cursor cache is sufficiently large for your instance, you can examine the session statistic be cachy directed on other worst eventually signation.<br>OPEN CURENORS: This parameter sets the upper bound for the number of cursor of the two cursor open and if you size it correctly, eached cursors can be stay opened and found a cursor in the session cursor cache. If this statistic is a relatively low percentage of the total parse call count for the session, then consider setting SESSION CACHED CURSORS to a larger value. Steve Adams also wrote usefully queries to find the usage and the maximum cacheable cursors.session\_cursor\_cache.sql

This was a long article and if you see anything wrong or suspicious please feel free to comment for correction

All of the queries are tested on Oracle 10.2.0.3 for Windows

Code Depot of The Queries (All scripts are taken from metalink notes and official documentation) References :

Oracle® Database Performance Tuning Guide 10g Release 2 (10.2)

Metalink Notes

Note:396940.1 Troubleshooting and Diagnosing ORA-4031 Error

Note:146599.1 Diagnosing and Resolving Error ORA-04031

Note:61623.1 Resolving Shared Pool Fragmentation In Oracle7

Note:62143.1 Understanding and Tuning the Shared Pool

Note:1012047.6 How To Pin Objects in Your Shared Pool

Note:274496.1 ora-7445 and ora-4031 in 9.2.0.5 and 10g if SESSION\_CACHED\_CURSORS is used

www.ixora.com Oracle Advanced Performance Tuning Scripts

Mailing list threads from Oracle-l

http://www.freelists.org/archives/oracle-l/08-2007/msg00975.html